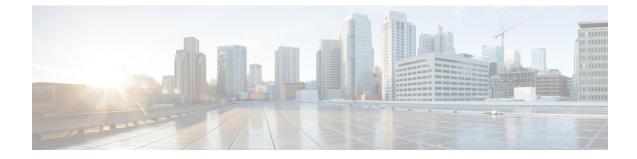

# SaMOG Service Configuration Mode Commands

### **Command Modes**

Creates SaMOG service and enters SaMOG service configuration mode.

Exec > Global Configuration > Context Configuration > SAMOG Service Configuration
configure > context context\_name > samog-service samog\_service\_name
Entering the above command sequence results in the following prompt:
[context\_name]host\_name(config-samog-service)#

### **(**

**Important** Available commands or keywords/variables vary based on platform type, product version, and installed license(s).

- associate, on page 2
- do show, on page 4
- end, on page 5
- exit, on page 6
- max-sessions, on page 7
- timeout, on page 8

## associate

|                    | SaMOG associates another service to this SAMOG service.                                                                                                    |
|--------------------|----------------------------------------------------------------------------------------------------|
| Product            | SaMOG                                                                                                    |
| Command Modes      | Exec > Global Configuration > Context Configuration > SAMOG Service Configuration                                                                                                    |
|                    | <pre>configure &gt; context_name &gt; samog-service samog_service_name</pre>                                                                                                    |
|                    | Entering the above command sequence results in the following prompt:                                                                                                    |
|                    | [context_name]host_name(config-samog-service)#                                                                                                    |
| Syntax Description | <pre>associate { cgw-service cgw_service_name   dhcp-service dhcp_service_name [ level     { system   user } ]   dhcpv6-service dhcpv6_service_name  mrme-service     mrme_service_name   subscriber-map subscriber_map_name } no associate { cgw-service   dhcp-service   dhcpv6-service   mrme-service       subscriber-map }</pre> |
|                    | no                                                                                                    |
|                    | Disables the association of the service with the SaMOG service.                                                                                                    |
|                    | The <b>no associate dhcp-service</b> command does not disassociate existing sessions, and only new sessions will not be established. Existing sessions continue to use the DHCPv4 service to which it was bound during session establishment.                                                                                         |
|                    | The no associate dhcpv6-service command stops the SaMOG service from processing DHCPv6 packets.                                                                                                    |
|                    | cgw-service cgw_service_name                                                                                                    |

The CGW service should be configured before associating the same with SaMOG service.

cgw\_service\_name must be an alphanumeric string between 1 and 63 characters.

### dhcp-service dhcp\_service\_name [ level { system | user }]

Specifies the DHCPv4 service to associate with the SaMOG service. DHCPv4 is optional while starting an SaMOG service.

*dhcp\_service\_name* must be an alphanumeric string from 1 through 63.

While the association of the DHCPv4 service with the SaMOG service is optional, DHCPv4 service must be associated with the SaMOG service for the SaMOG Ethernet over GRE (EoGRE) feature to function. If no DHCPv4 service is configured and associated, and at least one EoGRE access type Radius client exist, the output of the **show configuration errors** command will display a warning under the **SaMOG service system errors** section.

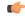

**Important** The associated DHCPv4 service must not be used for any service other than SaMOG, as packets are always forwarded over the EoGRE tunnel only.

**level { system | user }**: Specifies the processing level of the DHCP server messages. **system** will enable DHCP server messages to be processed at the system and user-level. **user** will enable DHCP server messages to be processed at the user-level only. The default value for processing DHCP messages is user level.

#### dhcpv6-service dhcpv6\_service\_name

Specifies the DHCPv6 service to associate with the SaMOG service, to process DHCPv6 packets. Configure the DHCPv6 server using the **bind address** command in the DHCPv6 Service Configuration Mode.

*dhcpv6\_service\_name* must be an alphanumeric string from 1 through 63 characters.

#### mrme-service mrme\_service\_name

The MRME service should be configured before associating the same with SaMOG service.

*mrme\_service\_name* must be an alphanumeric string from 1 through 63 characters.

#### subscriber-map subscriber\_map\_name

The subscriber map service should be configured before associating the same with SaMOG service. *subscriber\_map\_name* must be an alphanumeric string from 1 through 63 characters.

Usage Guidelines Use this command to associate the SaMOG service to CGW service, DHCPv4 service, MRME service, or Subscriber Mapping.

#### Example

The following command associates subscriber-map *smap* with SaMOG Service.

associate subscriber-map smap

The following command associates cgw-service cgw with SaMOG Service.

#### associate cgw-service cgw

The following command associates mrme-service mrme with SaMOG Service.

associate mrme-service mrme

# do show

|                    | Executes all show commands while in Configuration mode.                                                                                                    |
|--------------------|----------------------------------------------------------------------------------------------------|
| Product            | All                                                                                                    |
| Privilege          | Security Administrator, Administrator                                                                                                    |
| Syntax Description | do show                                                                                                    |
| Usage Guidelines   | Use this command to run all Exec mode <b>show</b> commands while in Configuration mode. It is not necessary to exit the Config mode to run a <b>show</b> command.                                                                                                    |
|                    | The pipe character   is only available if the command is valid in the Exec mode.                                                                                                    |
| <u> </u>           |                                                                                                    |
| Caution            | There are some Exec mode <b>show</b> commands which are too resource intensive to run from Config mode. These include: <b>do show support collection</b> , <b>do show support details</b> , <b>do show support record</b> and <b>do show support summary</b> . If there is a restriction on a specific <b>show</b> command, the following error message is displayed: |
|                    | Failure: Cannot execute 'do show support' command from Config mode.                                                                                                    |

## end

Exits the current configuration mode and returns to the Exec mode.

| Product            | All                                          |
|--------------------|----------------------------------------------|
| Privilege          | Security Administrator, Administrator        |
| Syntax Description | end                                          |
| Usage Guidelines   | Use this command to return to the Exec mode. |

## exit

Exits the current mode and returns to the parent configuration mode.

| Product            | All                                                                       |
|--------------------|---------------------------------------------------------------------------|
| Privilege          | Security Administrator, Administrator                                     |
| Syntax Description | exit                                                                      |
| Usage Guidelines   | <sup>-</sup> Use this command to return to the parent configuration mode. |

## max-sessions

|                    | Configures maximum number of subscribers SAMOG service can support, ranging from 0 to 4000000.      |
|--------------------|----------------------------------------------------------------------------------------------------|
| Product            | All                                                                                                 |
| Privilege          | Security Administrator, Administrator                                                               |
| Command Modes      | Exec > Global Configuration > Context Configuration > SAMOG Service Configuration                   |
|                    | <pre>configure &gt; context context_name &gt; samog-service samog_service_name</pre>                |
|                    | Entering the above command sequence results in the following prompt:                                |
|                    | [context_name]host_name(config-samog-service)#                                                      |
| Syntax Description | max-sessions max_sessions<br>default max-sessions                                                   |
|                    | max-sessions max_sessions                                                                           |
|                    | Configures maximum number of subscribers SAMOG service can support.                                 |
|                    | max_sessions is an integer value between 0 and 4000000.                                             |
|                    | default                                                                                             |
|                    | Sets the default value, 4000000 for Max Sessions.                                                   |
| Usage Guidelines   | Use this command to configure the maximum number of subscribers SAMOG service can support.          |
|                    | Example                                                                                             |
|                    | Use the following command to configure the maximum number of subscribers SAMOG service can support: |
|                    | max-sessions 500                                                                                    |

I

# timeout

|                    | Configures the session's time-to-live (TTL) settings under SAMOG service.                                                                                                    |
|--------------------|----------------------------------------------------------------------------------------------------|
| Product            | - All                                                                                                    |
| Privilege          | Security Administrator, Administrator                                                                                                    |
| Command Modes      | Exec > Global Configuration > Context Configuration > SAMOG Service Configuration                                                                                                    |
|                    | <pre>configure &gt; context context_name &gt; samog-service samog_service_name</pre>                                                                                                    |
|                    | Entering the above command sequence results in the following prompt:                                                                                                    |
|                    | [context_name]host_name(config-samog-service)#                                                                                                    |
| Syntax Description | <pre>timeout { absolute absolute_value   idle idle_value   setup-timeout<br/>setup_timeout_value }<br/>default timeout [ absolute   idle   setup-timeout ]<br/>no timeout [ absolute   idle ]</pre> |
|                    | default                                                                                                    |
|                    | Sets/restores the default value assigned for timeout.                                                                                                    |
|                    | The default value of absolute and idle timeout is 0, which indicates the function is disabled.                                                                                                    |
|                    | The default value of setup-timeout is 60.                                                                                                    |
|                    | no                                                                                                    |
|                    | Enables / Disables the timeout option.                                                                                                    |
|                    | absolute absolute_value                                                                                                    |
|                    | Specifies the maximum duration of the session, in seconds, before the system automatically terminates the session.                                                                                  |
|                    | absolute_value must be an integer between 0 and 2147483647.                                                                                                    |
|                    | idle <i>idle_value</i>                                                                                                    |
|                    | Specifies the maximum duration a session can remain idle, in seconds, before the system automatically terminates the session. Zero indicates that the timeout function is disabled. Default is 0.   |
|                    | <i>idle_value</i> must be an integer between 0 and 2147483647.                                                                                                    |
|                    | setup-timeout <i>setup_timeout_value</i>                                                                                                    |
|                    | Specifies the maximum time allowed for session setup in seconds. Default is 60 seconds.                                                                                                    |
|                    | setup_timeout_valuemust be an integer between 0 and 1000000.                                                                                                    |
| Usage Guidelines   | Use this command to configure the session's time-to-live (TTL) settings under SAMOG service.                                                                                                    |

### Example

Use the following command to configure the setup-timeout to 500 seconds:

timeout setup-timeout 500

Use the following command to configure the absolute timeout to 120 seconds:

timeout absolute 120

timeout